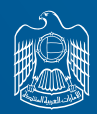

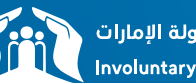

نظام التأمين ضد التعطل عن العمل بدولة الإمارات<br>Involuntary Loss of Employment Scheme in UAE

## **ILOE Claims** How to submit a claim?

**LOST YOUR JOB, WE GOT YOU COVERED**

 $\Omega$ 

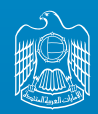

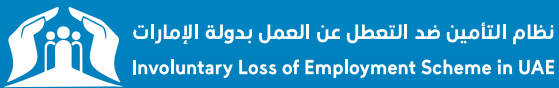

#### 01 **Visit our portal:**

https://www.diniloe.ae/nsure/login/#/

#### • Choose submit your claim

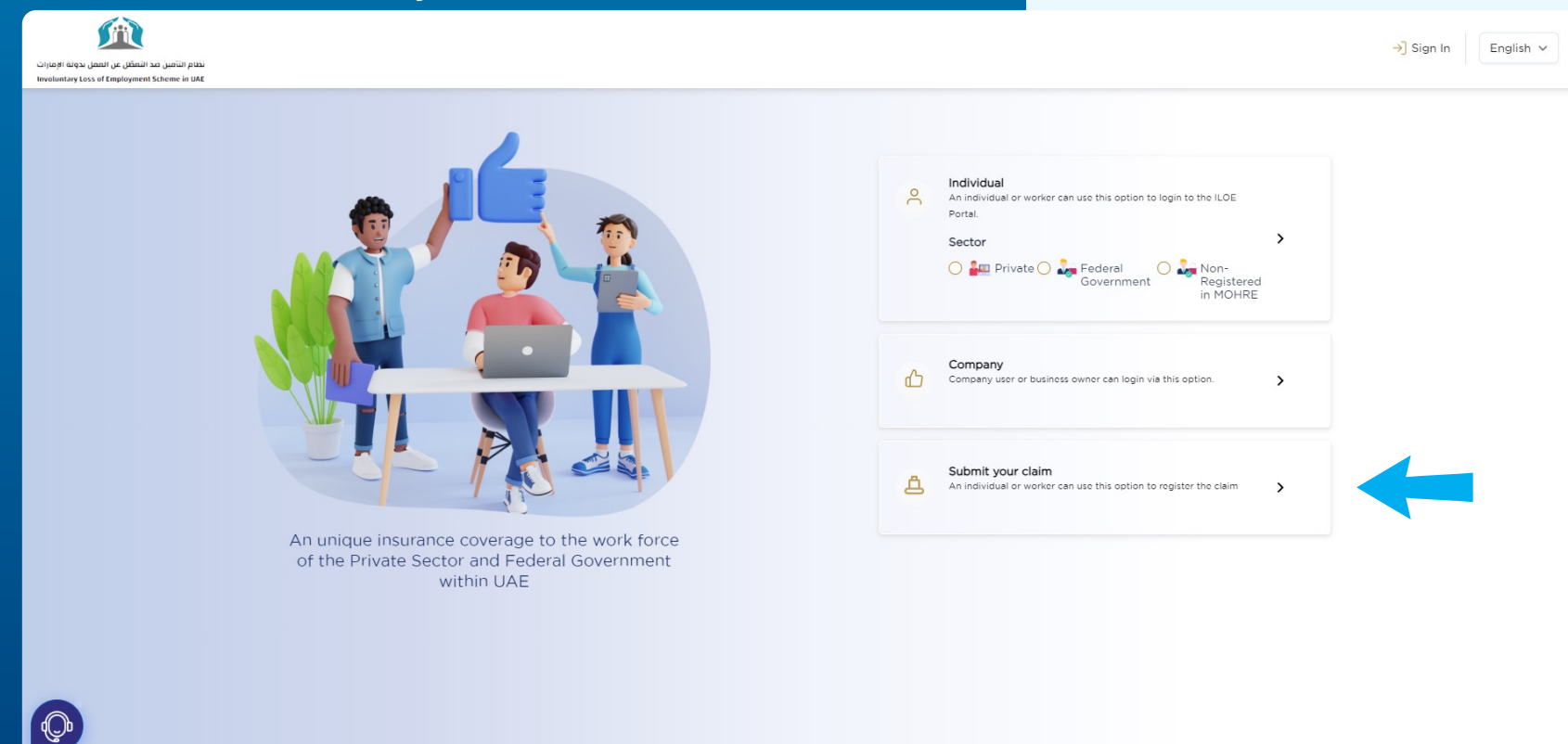

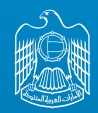

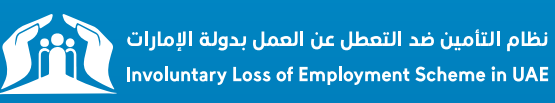

# **02 Insert Emirates ID and mobile number**

- Sign in WITH OTP.
- Note that Mobile Number format should be as following: Exp: "5x-xxxxxxx"
- Request OTP to your Mobile Number.

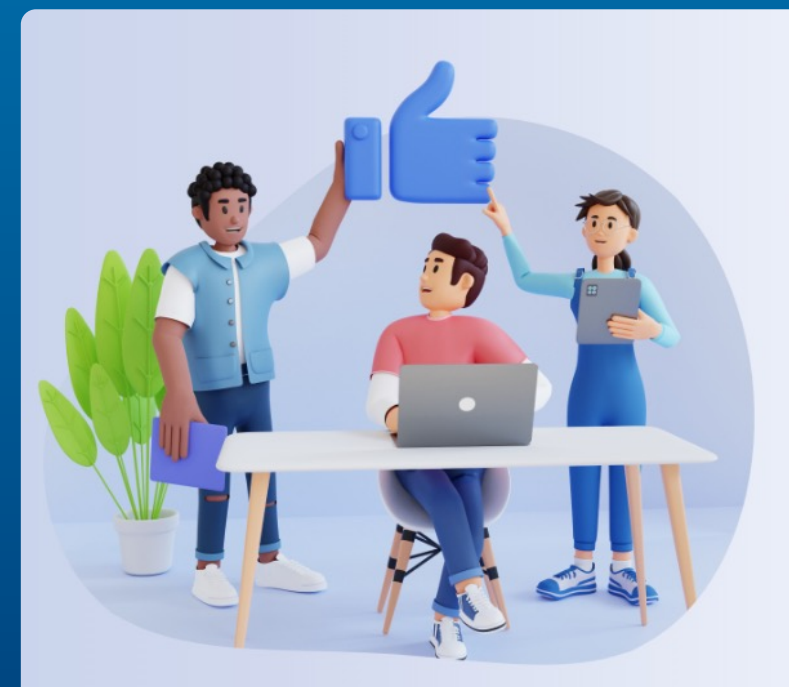

An unique insurance coverage to the work force of the Private Sector and Federal Government within UAE

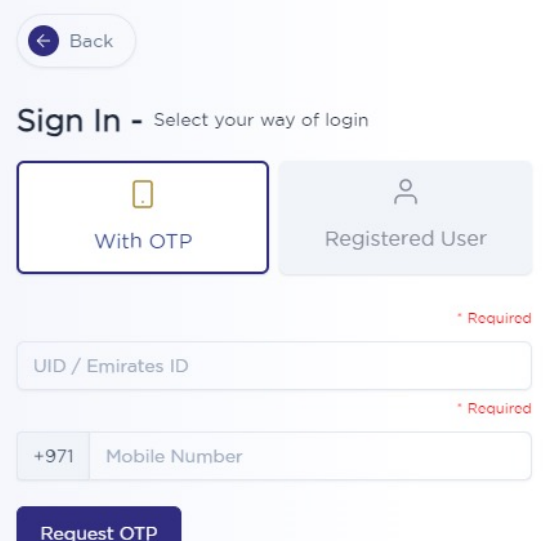

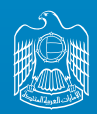

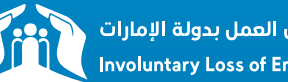

نظام التأمين ضد التعطل عن العمل بدولة الإمارات<br>Involuntary Loss of Employment Scheme in UAE

## **03 Click Claim Submission Before submission a claims,**

### **the customer should cancel his work permit first**

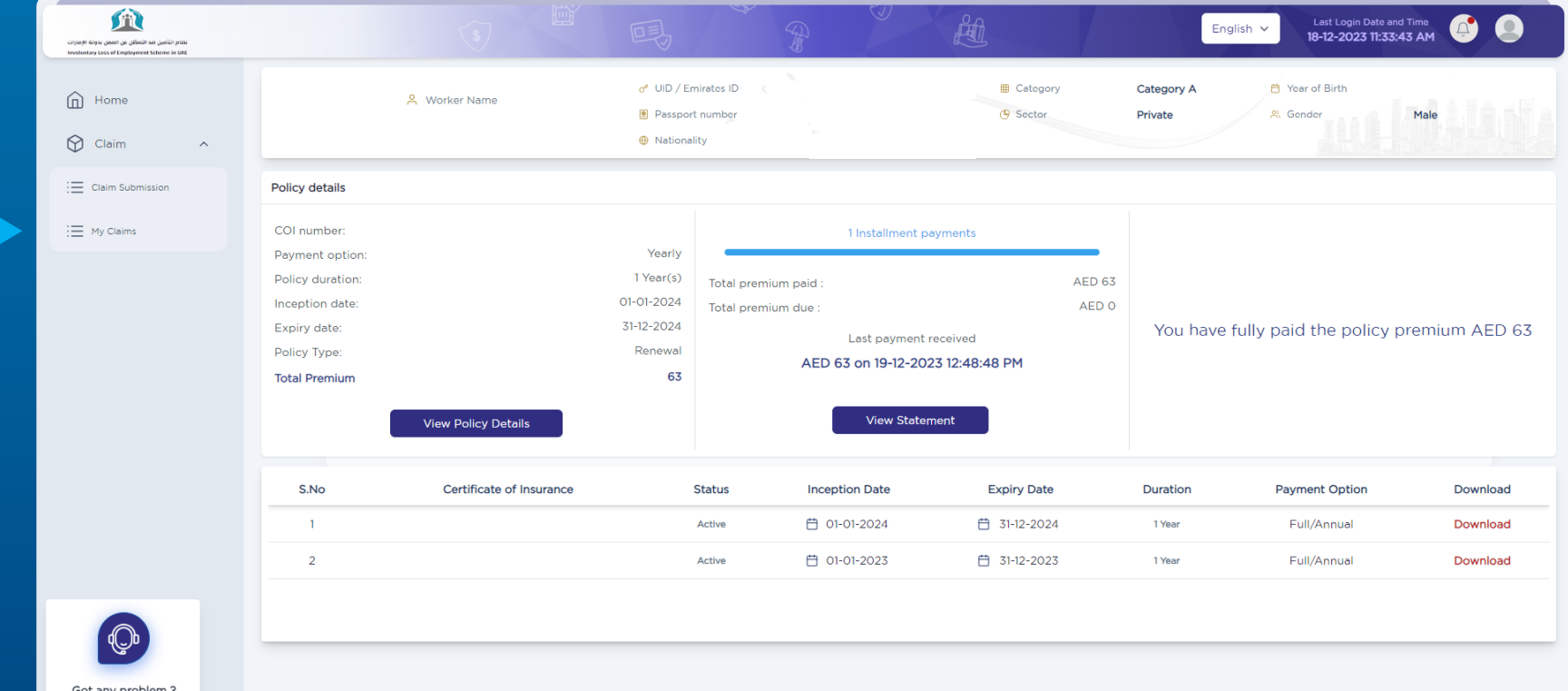

Got any problem? Please Reach Us

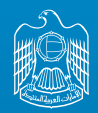

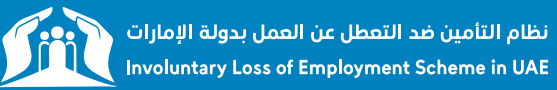

## **Click on Proceed to your Claim Process**

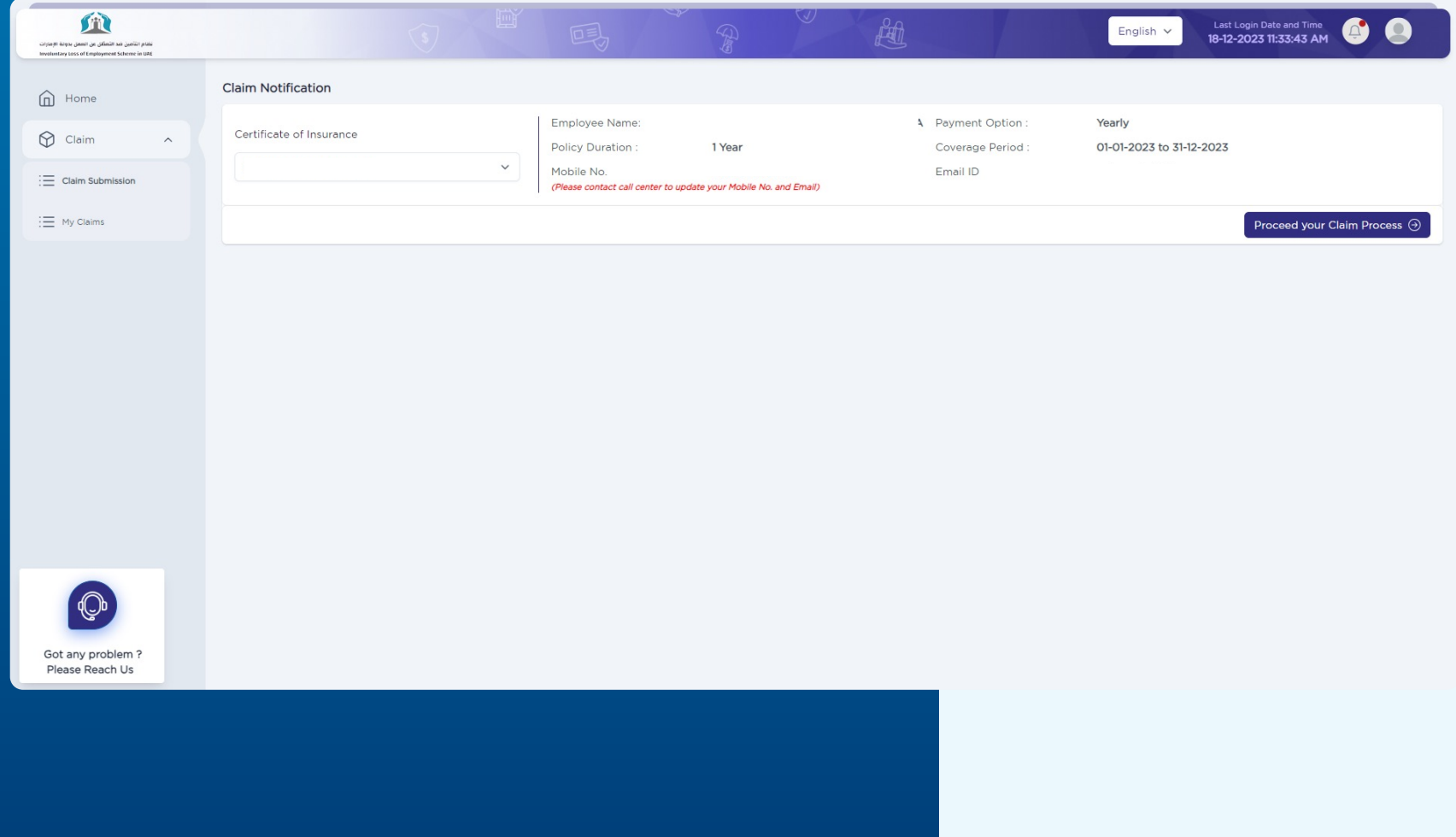

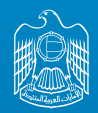

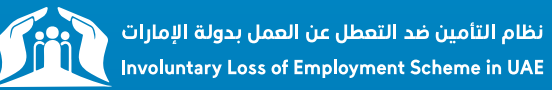

#### **Confirm the Cancellation** 05 reason & date

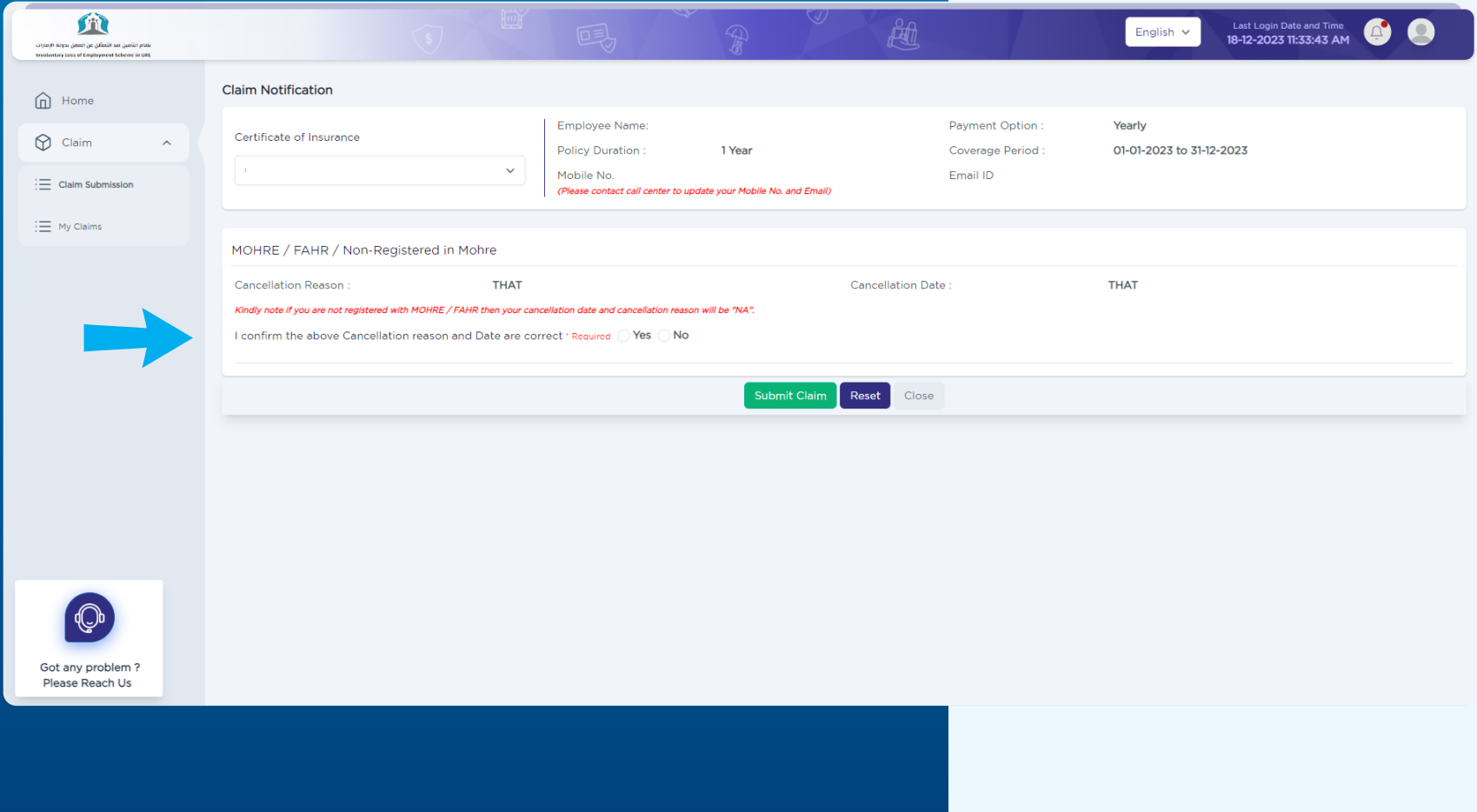

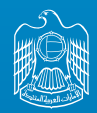

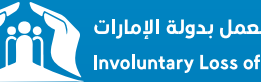

نظام التأمين ضد التعطل عن العمل بدولة الإمارات<br>Involuntary Loss of Employment Scheme in UAE

## **06 Notes and supporting Documents**

**If the mentioned cancellation date and reason aren't correct you need to add remarks explaining why it's not correct, and upload supporting documents**

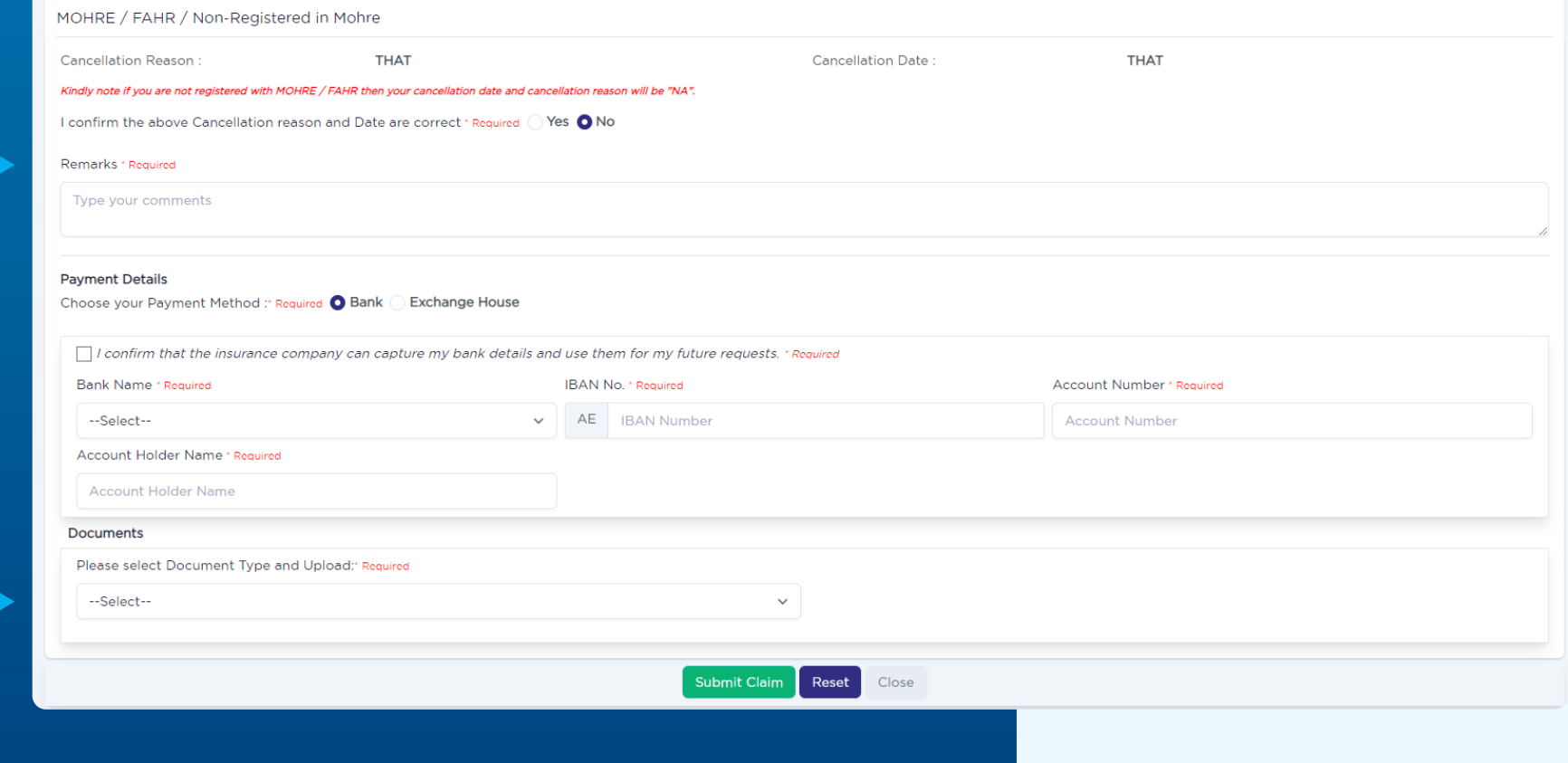

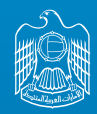

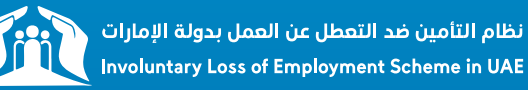

# **07 Payment Method – Bank Transfer**

Kindly note that the ILOE system won't have control over verifying your IBAN details. Please make sure your IBAN is correct before submitting your claim. **01**

**02** Confirm that Dubai Ins will capture your bank details and use them for future requests

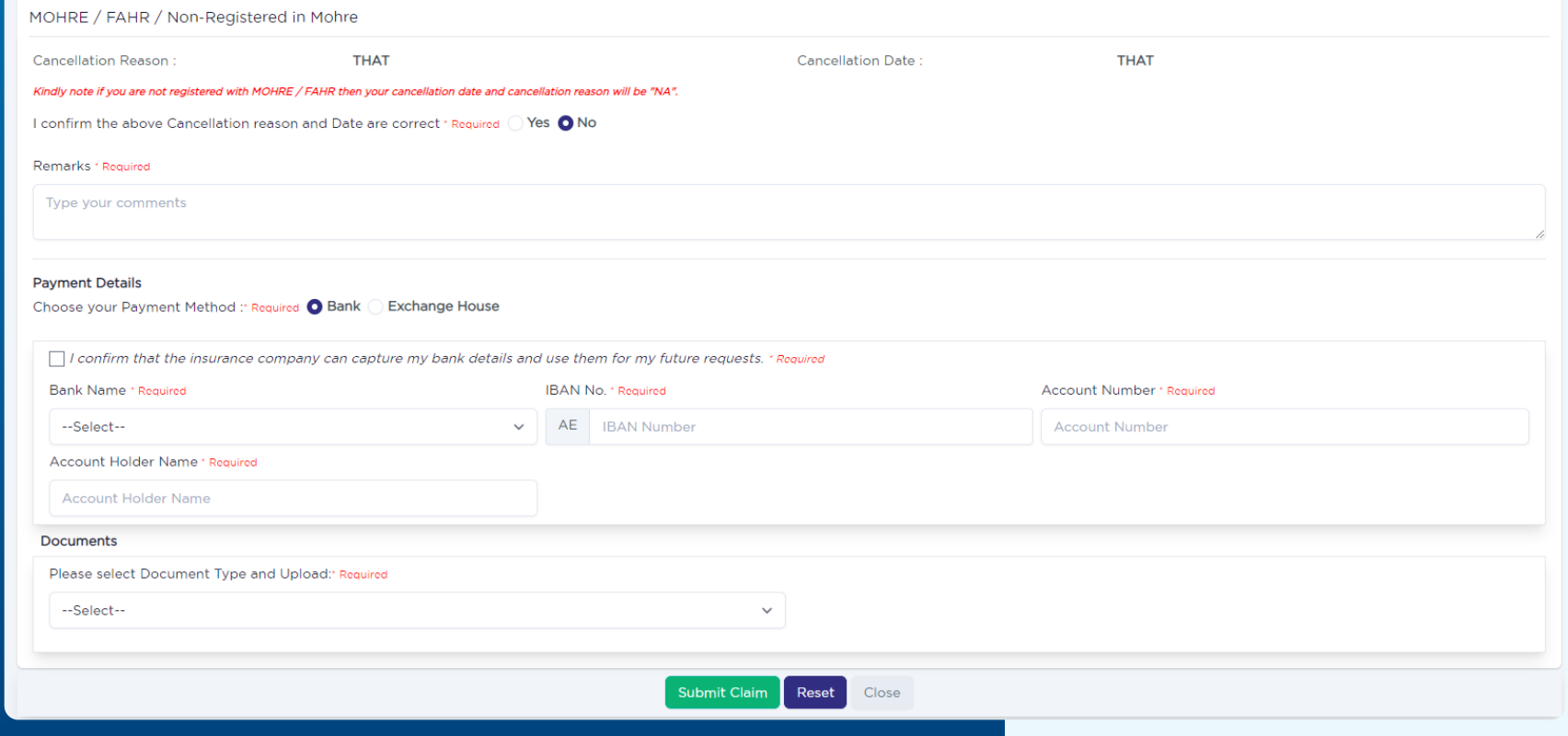

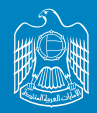

 $\rightarrow$ 

UNITED ARAB EMIRATES<br>MINISTRY OF HUMAN RESOURCES & EMIRATISATION

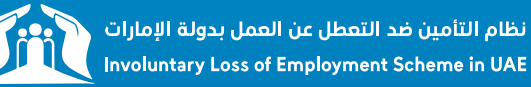

## **08 Payment Method – Bank Transfer**

#### **Choose your Bank Name and add your bank account details.**

- **IBAN Number**
- Account Number
- Account Holder Name

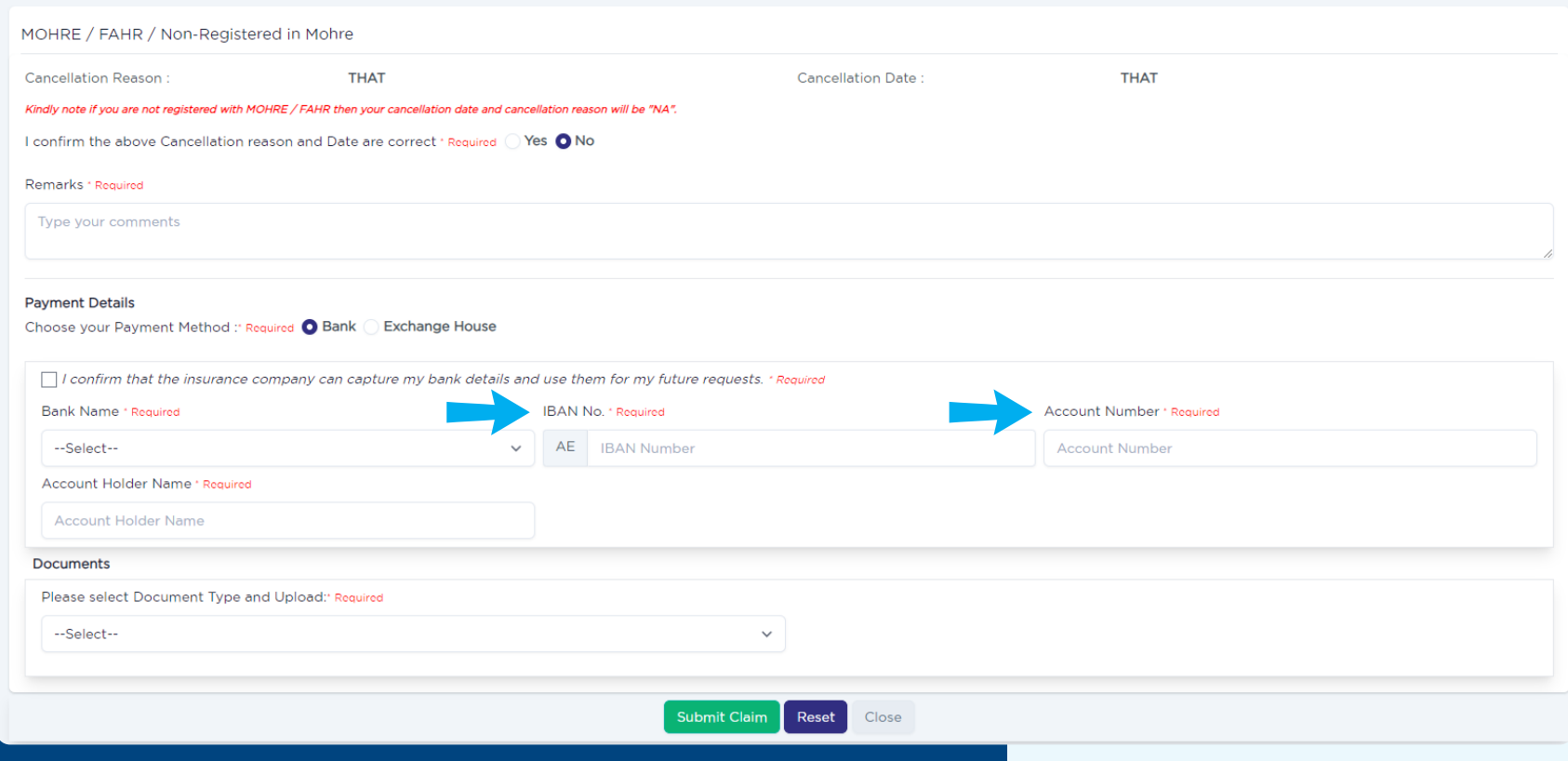

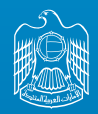

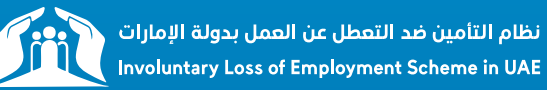

### **09 Payment Method – Exchange House "Please note that to collect**

### **your payment you need to have a valid Emirates ID"**

#### Choose the Name of the Exchange

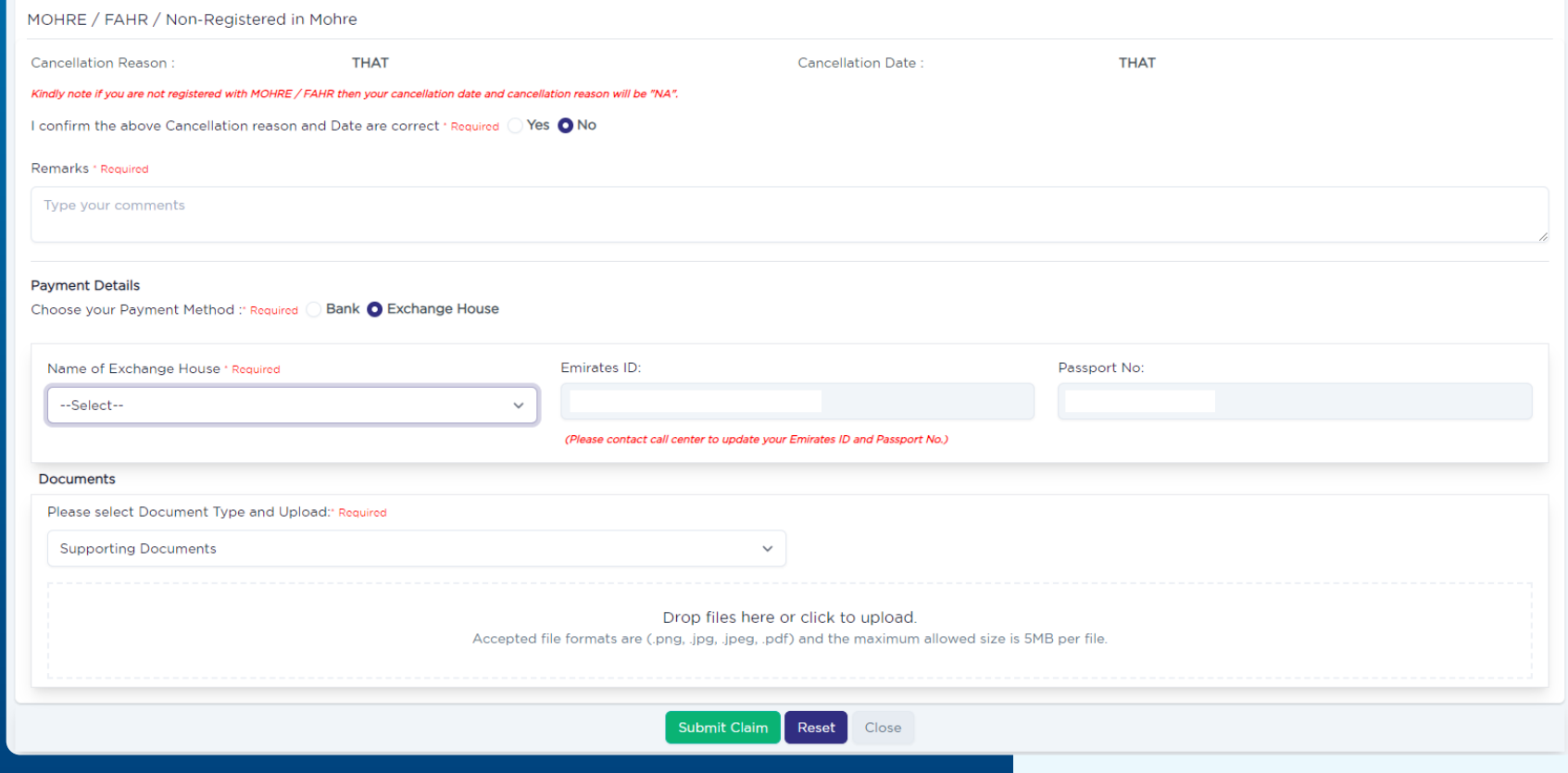

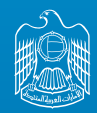

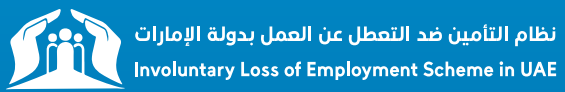

## **10 Click Submit Claim**

#### Submit your claim

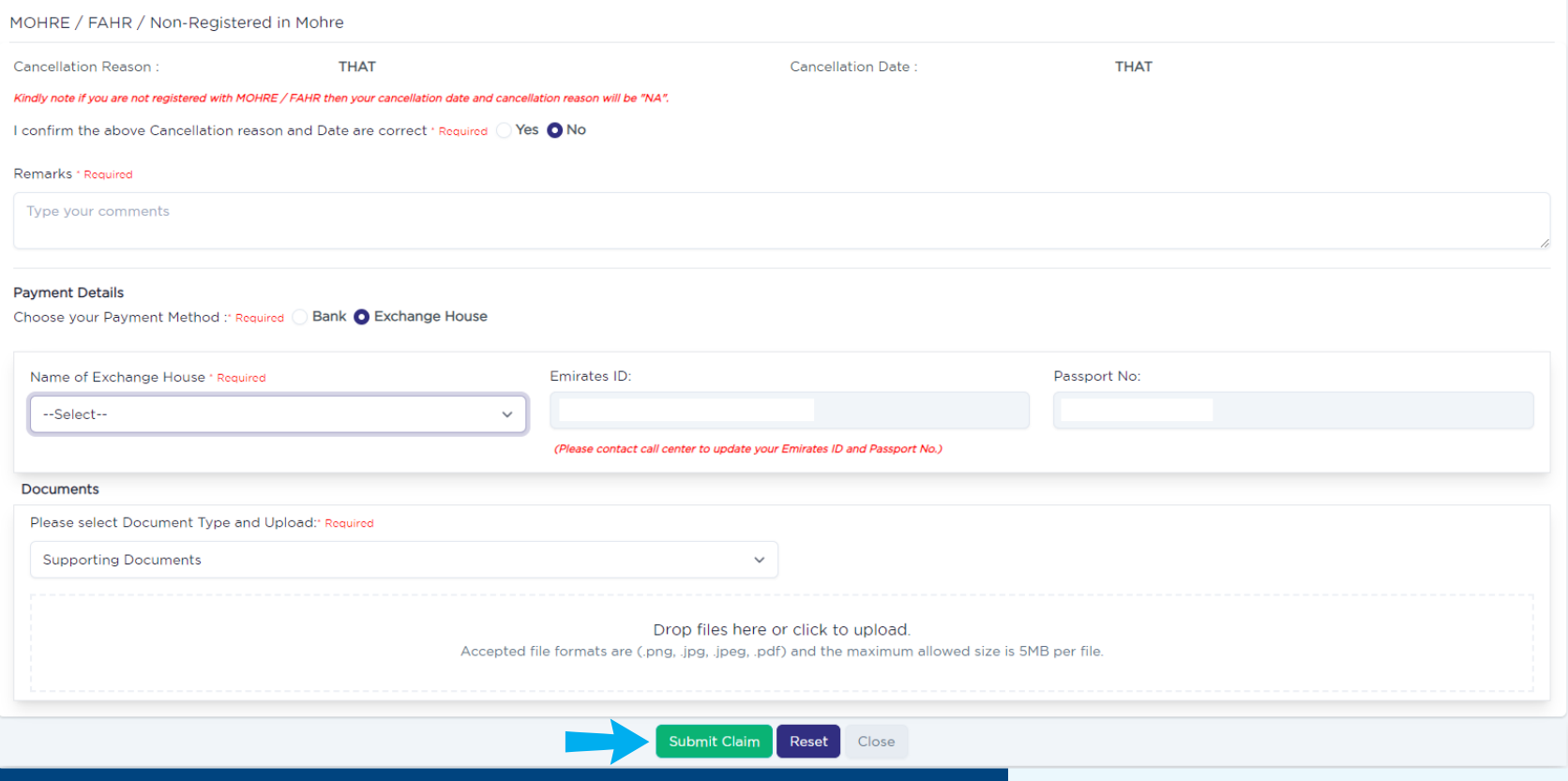

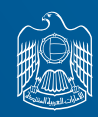

NITED ARAB EMIRATES **MINISTRY OF HUMAN RESOURCES** 

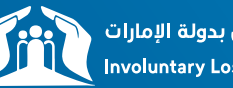

نظام التأمين ضد التعطل عن العمل بدولة الإمارات Involuntary Loss of Employment Scheme in UAE

Updates regarding the claim will be sent to the registered email address and mobile number also at any time you can login to your account and check"My Claims".

 **in case you want to update your contact details or If you have any questions / concerns in the meantime, please feel free to reach out to our ILOE Call Center on 600599555 or by email to claims@iloe.ae**